# Załącznik nr 2

## **Studium przypadku:**

# **implementacja metod optymalizacji czasowo- -kosztowej dla monitorowania poziomu efektywności w projekcie informatycznym1**

*Bartosz Kolonko*

#### **1. Opis przypadku**

Przedmiotem tego **studium przypadku** (ang. *case study*) jest projekt przygotowania rozwiązania Microsoft Dynamics 365 dla klienta biznesowego oraz jego integracja z istniejącymi systemami ERP. Microsoft Dynamics 365 jest rozwiązaniem biznesowym dedykowanym dla firm o różnej wielkości i należy do klasy systemów ERP (ang. *Enterprise Resource Planning*) i CRM (ang. *Customer Relationship Management*). Rozwiązanie będzie osadzone w chmurze Microsoft Azure. Dodatkowo, w ramach integracji, przygotowana zostanie przestrzeń do przechowywania plików z Dynamics 365 w oparciu o Sharepoint. W fazie wstępnej projektu dokonano analizy systemowej i biznesowej na podstawie wymagań funkcjonalnych i pozafunkcjonalnych klienta oraz przygotowano dokumentację projektową określającą typy ryzyka, czasochłonność i zakres prac.

Początkiem prac deweloperskich w projekcie będzie stworzenie środowiska budowy i rozwoju, w tym środowiska na potrzeby testów **UAT** (ang. *User Acceptance Tests*) oraz środowiska produkcyjnego. W ramach implementacji powstaną elementy systemu Microsoft Dynamics 365 będące odwzorowaniem obiektów biznesowych i procesów, z którymi dotychczas pracował klient. Ostatnią częścią implementacji projektu będzie przygotowanie integracji Microsoft Dynamics 365 i Sharepoint, jako głównego systemu przechowującego pliki oraz istniejących systemów klienta ze środowiskiem Outlooka jako głównym komponentem do automatycznego generowania i przesyłania wiadomości mailowych.

<sup>1</sup> Na podstawie pracy magisterskiej Bartosza Kolonki *Optymalizacja czasowo-kosztowa projektów informatycznych*, promotor: Piotr Zaskórski, Warszawska Wyższa Szkoła Informatyki 2020.

Cały projekt będzie zakończony etapem przeprowadzenia testów w środowisku UAT oraz szkoleniem dla użytkowników i administratorów, a także wdrożeniem użytkowym połączonym ze wsparciem powdrożeniowym (nadzorem projektowym).

## **2. Założenia implementacyjne**

Prezentowane studium przypadku jest ilustracją założeń i rozważań teoretycznych zawartych w rozdziale trzecim niniejszej publikacji. Głównym celem jest zatem pokazanie procesu optymalizacji czasowo-kosztowej przedstawionego wyżej projektu w oparciu o metodę CPM-COST, ze szczególnym odniesieniem do funkcjonalności tworzonej w tym celu aplikacji. W tym celu zakładamy, że spis wszystkich zadań w projekcie wraz z informacjami o ich ID, nazwami, informacjami o czasie trwania i granicznym czasie trwania zadań, danymi o koszcie normalnym i koszcie granicznym każdego zadania oraz o powiązaniach między zadaniami (poprzednikach zadania) znajdują w pliku Excel o nazwie "dane.xlsx" i są umieszczone w głównym folderze z aplikacją.

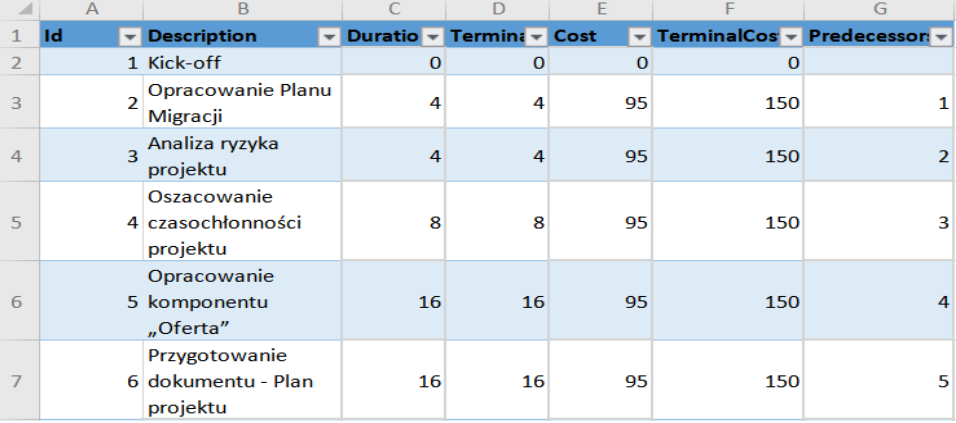

Tabela Z2.1. Fragment pliku "dane.xlsx" użytego jako dane wejściowe dla omawianej aplikacji

Przedmiotowa aplikacja wspierająca zarządzanie czasem projektu została zaimplementowana w wybranym środowisku technologicznym.

# **3. Idea i implementacja aplikacji wspierającej zarządzanie projektami**

Na podstawie dostępnych danych została zbudowana i zaimplementowana aplikacja w języku C# z użyciem framework.NET Core 3.1., wykorzystująca algorytm metody CPM-COST. Cała aplikacja bazuje na 6 klasach:

- 1) Program.cs główna klasa całego programu (tutaj wywoływane są poszczególne metody odpowiedzialne za odczyt danych), opracowanie diagramu sieciowego wraz z wyznaczaniem ścieżki krytycznej i z wykorzystaniem procedury optymalizacji czasowo-kosztowej.
- 2) Activity.cs (wewnątrz folderu "Models") model czynności w projekcie. Na podstawie tego modelu powstają obiekty, których wartości atrybutów czasowo-kosztowych są potem przeliczane w ramach metody CPM-COST.
- 3) Globals.cs klasa ze zmiennymi globalnymi archiwizująca informacje o obecnym koszcie projektu oraz aktualny stan diagramu sieciowego na potrzeby metody CP-M-COST. Cała klasa została zaimplementowana jako singleton.
- 4) ExcelReader.cs klasa, której odpowiedzialnością jest odczyt pliku Excel i przygotowanie na podstawie otrzymanych danych listy obiektów typu Activity.
- 5) Service.cs klasa zawierająca implementację wszystkich metod potrzebnych w ramach metody CPM-COST.
- 6) IService.cs interfejs dla klasy Service.cs.

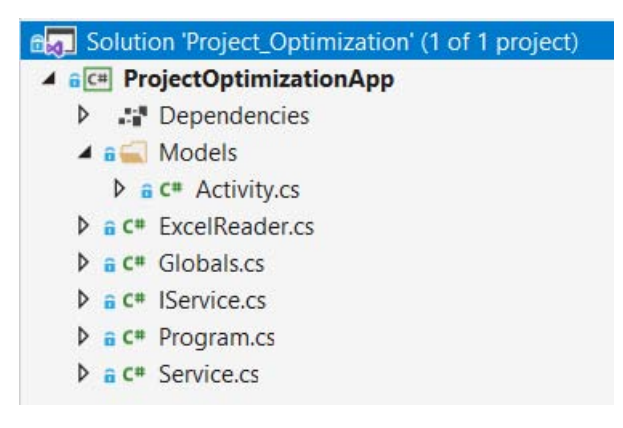

**Rys. Z2.1** *Podgląd klas zawartych w ramach aplikacji*

Cała aplikacja realizuje zasadnicze trzy procesy:

- 1) wczytanie pliku z danymi;
- 2) zbudowanie diagramu sieciowego i wyznaczenie ścieżki krytycznej;
- 3) przeprowadzenie optymalizacji czasowo-kosztowej wg metody CPM-COST i wyliczenie zmian wektorów efektywności przy każdym kroku optymalizacji.

```
31 reference
bublic class Activity
ł
    9 references
    public int Id { get; set; }
    1 raferance
    public string Description { get; set; }
    10 reference
    public int Duration { get; set; }
    5 references
    public int TerminalDuration { get; set; }
     3 reference
    public int Cost { get; set; }
     Conference
    public int TerminalCost { get; set; }
    6 references
    public int AverageCostGradient { get; set; }
    public int EarliestStartTime { get; set; }
    7 reference
    public int LatestStartTime { get; set; }
    Q rafarance
    public int EarliestEndTime { get; set; }
    9 reference
    public int LatestEndTime { get; set; }
    3 references
    public List<int> Predecessors { get; set; }
         rence
    public List<int> Successors { get; set; } = new List<int>();
    2 references
    public bool IsCriticalPath { get; set; }
þ
```
**Rys Z2.2.** *Klasa Activity*

Drugim procesem jest opracowanie diagramu sieciowego na podstawie wczytanych danych. Tutaj wykorzystujemy dwie metody: CalculateAhead i CalculateBackwards.

CalculateAhead (rys. Z2.3) służy do wyliczenia najwcześniejszych czasów rozpoczęcia i zakończenia poszczególnych zadań w projekcie. Całość rozpoczyna wyznaczenie najwcześniejszego czasu zakończenia dla pierwszego zadania w projekcie. Następnie dla wszystkich poprzedników każdego zadania w projekcie weryfikuje się, czy dany poprzednik kończy się później, niż zaczyna się dane zadanie. Jeśli tak, to najwcześniejszym czasem rozpoczęcia zadania staje się wartość odpowiadająca czasowi najwcześniejszego zakończenia realizacji poprzednika. Efektem jest wyliczenie czasu najwcześniejszego zakończenia zadania, przy czym: jeśli **EFA** (ang. *Early Finish*) jest najwcześniejszą datą zakończenia poprzednika, to **ES<sub>B</sub>** (ang. *Early Start*) dla następnika będzie równy ES<sub>B</sub> = EF<sub>A</sub> + 1 (dzień), gdzie EF<sub>A</sub> = ES<sub>A</sub> + Duration<sub>A</sub>.

```
3 references
public List<Activity> CalculateAhead(List<Activity> list)
ł
    list[0].\text{EarlierEndTime} = list[0].\text{EarliestStartTime} + list[0].\text{Duration};for (int i = 1; i < list.count; i++)foreach (int actId in list[i].Predecessors)
        Т
             Activity act = list.Find(x => x.Id == actId);
             if (list[i].EarliestStartTime < act.EarliestEndTime)
             ₹
                 list[i].EarliestStartTime = act.EarliestEndTime;
        list[i].EarliestEndTime = list[i].EarliestStartTime + list[i].Duration;
    P
    return list;
\mathcal{E}
```
**Rys. Z2.3.** *Metoda CalculateAhead*

CalculateBackwards (rys. Z2.4) zaczyna się od wyznaczenia najpóźniejszego czasu zakończenia ostatniego zadania w projekcie. W tym celu przyjmuje się wartość odpowiadającą najwcześniejszemu czasowi zakończenia ostatniego zadania. Kolejno obliczamy najpóźniejszy czas rozpoczęcia ostatniego zadania w projekcie – jako minimum czasów czynności wychodzących z danego węzła. Następnie, zaczynając od następników przedostatniego zadania i cofając się kolejno do poprzedniego zadania, weryfikujemy, czy mamy ustalony najpóźniejszy czas zakończenia zadania oraz najwcześniejszy czas rozpoczęcia tego zadania. Tak więc, jeśli EF<sub>ost</sub> dla ostatniego zadania w analizowanym harmonogramie projektu wynosi EF<sub>ost</sub> = LF<sub>ost</sub> to **LS** (ang. *Late Start*) dla ostatniego zadania LT<sub>ost</sub> = LF<sub>ost</sub> - Duration<sub>ost</sub>, a więc LF (ang. *Late Finish*) dla zadania poprzedzającego będzie można obliczyć ze wzoru LF<sub>noprzednik</sub>  $=$  LS<sub>ost</sub> - 1 (dzień).

```
public List<Activity> CalculateBackwards(List<Activity> list)
    var noOfFlements = list. Count():
    list[noOfElements - 1].LatestEndTime = list[noOfElements - 1].EarliestEndTime;
    list[noOfElements - 1].LatestStartTime = list[noOfElements - 1].LatestEndTime - list[noOfElements - 1].Duration;
    for (int i = noOfElements - 2; i >= 0; i--)
        foreach (int actId in list[i]. Successors)
            Activity act = list.Find(x => x.Id == actId);
            if (list[i].LatestEndTime == 0)
                list[i].LatestEndTime = act.LatestStartTime;
            \overline{\phantom{a}}.<br>else
            \overline{\mathcal{L}}if (list[i].LatestEndTime > act.LatestStartTime)
                     list[i].LatestEndTime = act.LatestStartTime;
                 j
            3
        3
        list[i].LatestStartTime = list[i].LatestEndTime - list[i].Duration;
    return list;
3
```
**Rys. Z2.4.** *Metoda CalculateBackwards*

```
3 references
public void FindCriticalPath(List<Activity> list)
    Globals globals = Globals.GetState();
    foreach (Activity act in list)
    \left\{ \right.if ((act.EarliestEndTime - act.LatestEndTime == 0) && (act.EarliestStartTime - act.LatestStartTime == 0))
        ₹
             act.IsCriticalPath = true:
             globals.criticalPath.Add(act.Id);
        \overline{\phantom{a}}\overline{\mathbf{1}}int totalDuration = list[list.Count - 1].EarliestEndTime;
    if (</math>alobals.basicTotalDuration == 0)globals.basicTotalDuration = totalDuration:
    \overline{\mathbf{1}}globals.currentTotalDuration = totalDuration;
    Console.WriteLine("Pierwotny czas trwania projektu: {0}", globals.basicTotalDuration);
    Console.WriteLine("Obecny czas trwania projektu: {0}", globals.currentTotalDuration);
```
**Rys. Z2.5.** *Metoda FindCriticalPath*

Fazą końcową (rys. Z2.5) tej procedury jest wyznaczenie ścieżki krytycznej. Tutaj szukamy zadań, dla których nie mamy zapasu czasu, czyli takich, gdzie rezerwa czasowa (zapas czasu) jest równa zero. Oznaczamy je jako krytyczne i zapisujemy do zmiennej, która później wykorzystywana jest do identyfikacji ścieżki krytycznej. Dodatkowo określamy pierwotny i aktualny czas potrzebny do wykonania projektu. Tak więc **całkowity zapas czasu dla zadania** (ang. *Total Float*) = |LS - ES| = |LF - EF|, przy czym:

LS – Late Start, ES – Early Start, LF – Late Finish oraz EF – Early Finish.

Trzecim procesem (rys. Z2.6) jest przeprowadzenie optymalizacji czasowo-kosztowej. Zaczynamy od wyliczenia gradientu kosztu dla zadań, które możemy optymalizować (na potrzeby aplikacji zadania, których nie można zoptymalizować, mają takie same czasy trwania: normalny i graniczny). Zadania, których nie możemy zoptymalizować, mają ustalany gradient – jako nieokreślony (w aplikacji = -1).

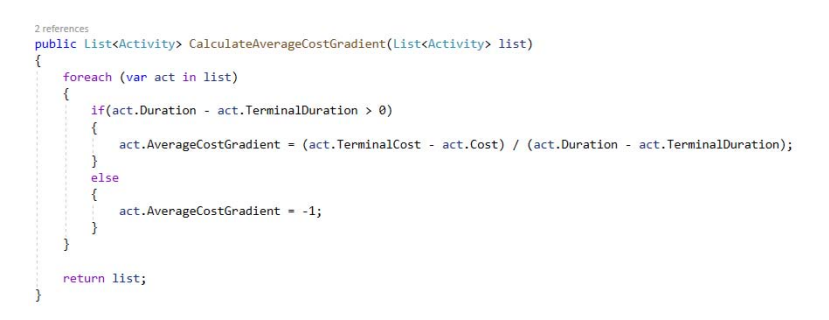

**Rys. Z2.6.** *Metoda FindCriticalPath*

Kolejnym krokiem jest sama optymalizacja czasowo-kosztowa (rys. Z2.7). Wykonujemy ją dla zadań ulokowanych na ścieżce krytycznej, które możemy optymalizować (mają gradient inny niż -1) w kolejności od najmniejszego gradientu rosnąco. Dla optymalizowanego zadania zmieniamy jego czas trwania na ten równy granicznemu czasowi trwania i przeliczamy parametry dla wszystkich czynności w całym diagramie sieciowym, używając do tego metod CalculateAhead, CalculateBackwards i FindCriticalPath.

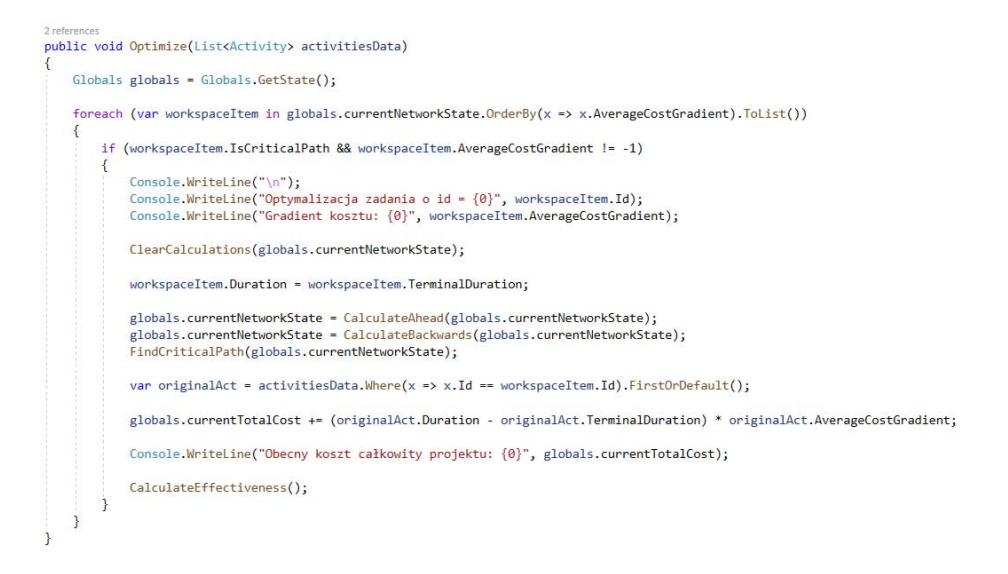

**Rys. Z2.7.** *Metoda Optimize*

Na zakończenie tego procesu aktualizowany jest koszt projektu o wartość wynikłą z optymalizacji zadania i wyliczana jest zmiana wektora efektywności po dokonaniu optymalizacji zadania. W tym celu wylicza się efektywność (rys. Z2.8) jako iloraz zysku i kosztów (prognozowane zyski wprowadza się po uruchomieniu aplikacji), produktywność jako iloraz pierwotnego czasu trwania projektu i obecnego oraz zmianę kosztów w projekcie jako iloraz kosztów obecnych i pierwotnych wyrażonych w procentach.

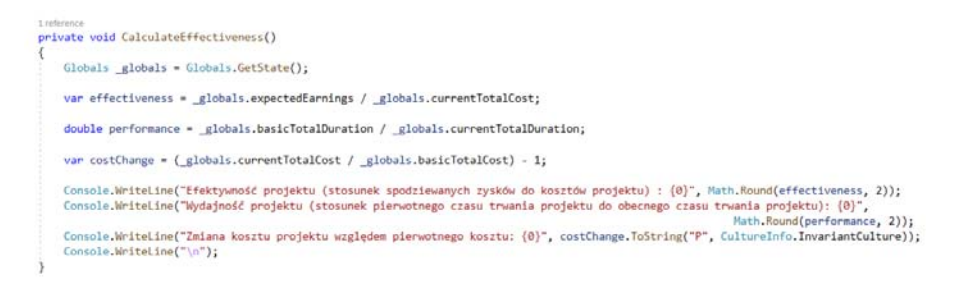

**Rys. Z2.8.** *Metoda Calculate Effectiveness*

Efektywność jest wyliczana po optymalizacji każdego zadania i jej zmiany są sygnalizowane po każdym kroku optymalizacji.

## **4. Specyfikacja i interpretacja wyników**

W pierwotnych warunkach czas potrzebny na ukończenie projektu wynosi 613 godzin przy koszcie łącznym 55 985 zł. Spodziewany zysk po realizacji projektu został oszacowany na poziomie 95 000 zł. Po przeprowadzonych analizach i zbadaniu możliwości technologicznych ustalono plan optymalizacji czasowo-kosztowej projektu. Czasy realizacji poszczególnych zadań, graniczne czasy ich realizacji, koszt realizacji poszczególnych zadań wraz z granicznymi kosztami realizacji przedstawiono w tabeli Z2.2.

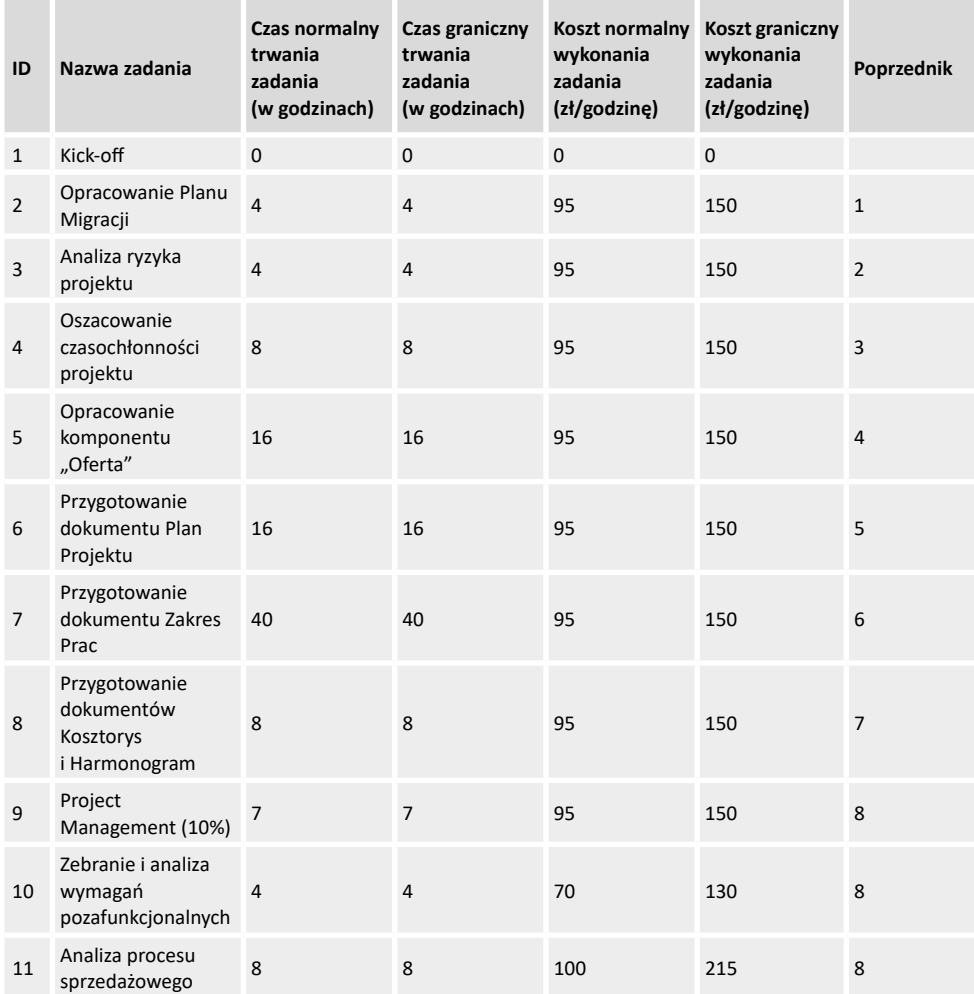

**Tabela Z2.2.** Zadania w projekcie po uwzględnieniu kosztów granicznych i czasów realizacji

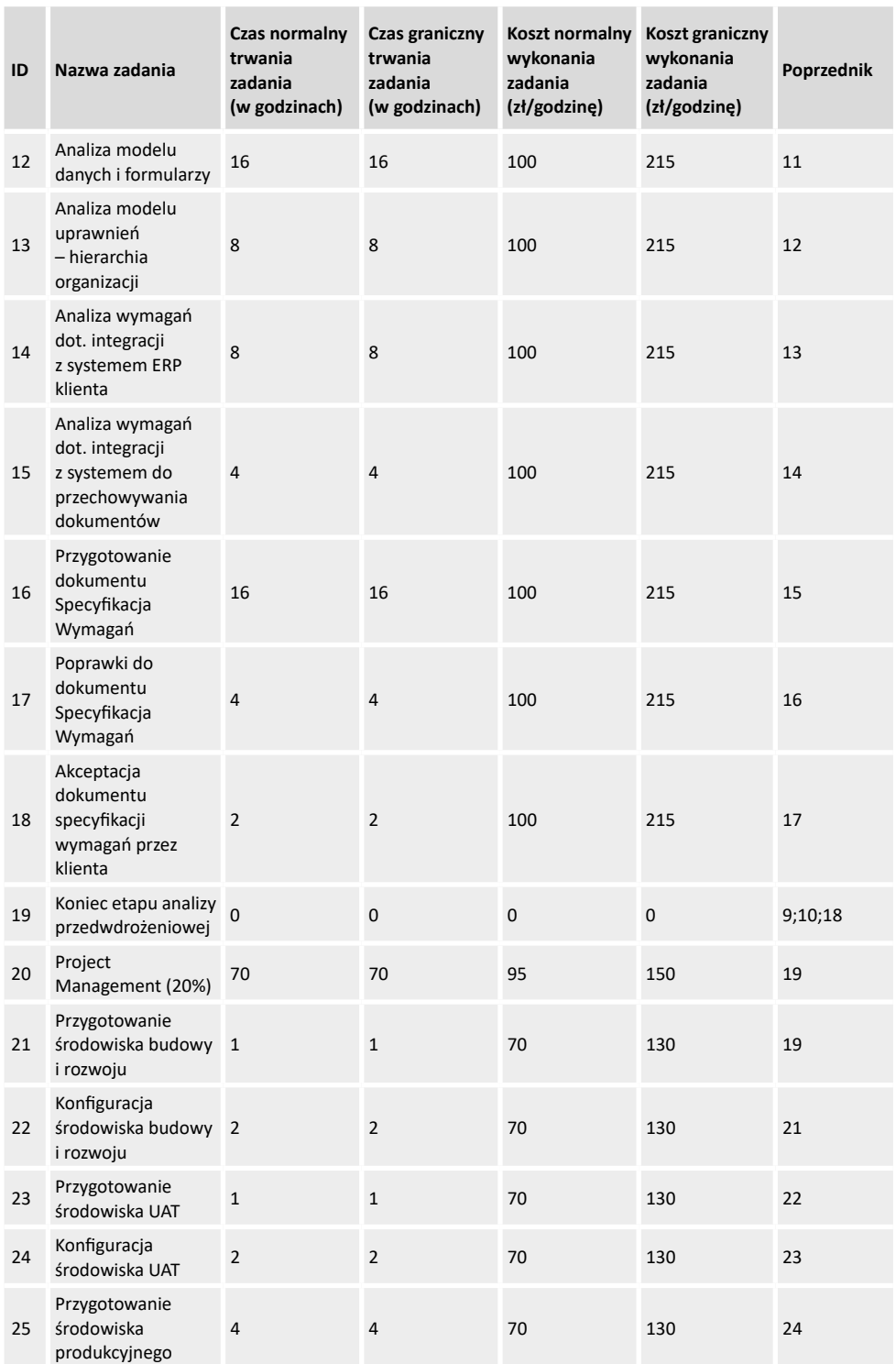

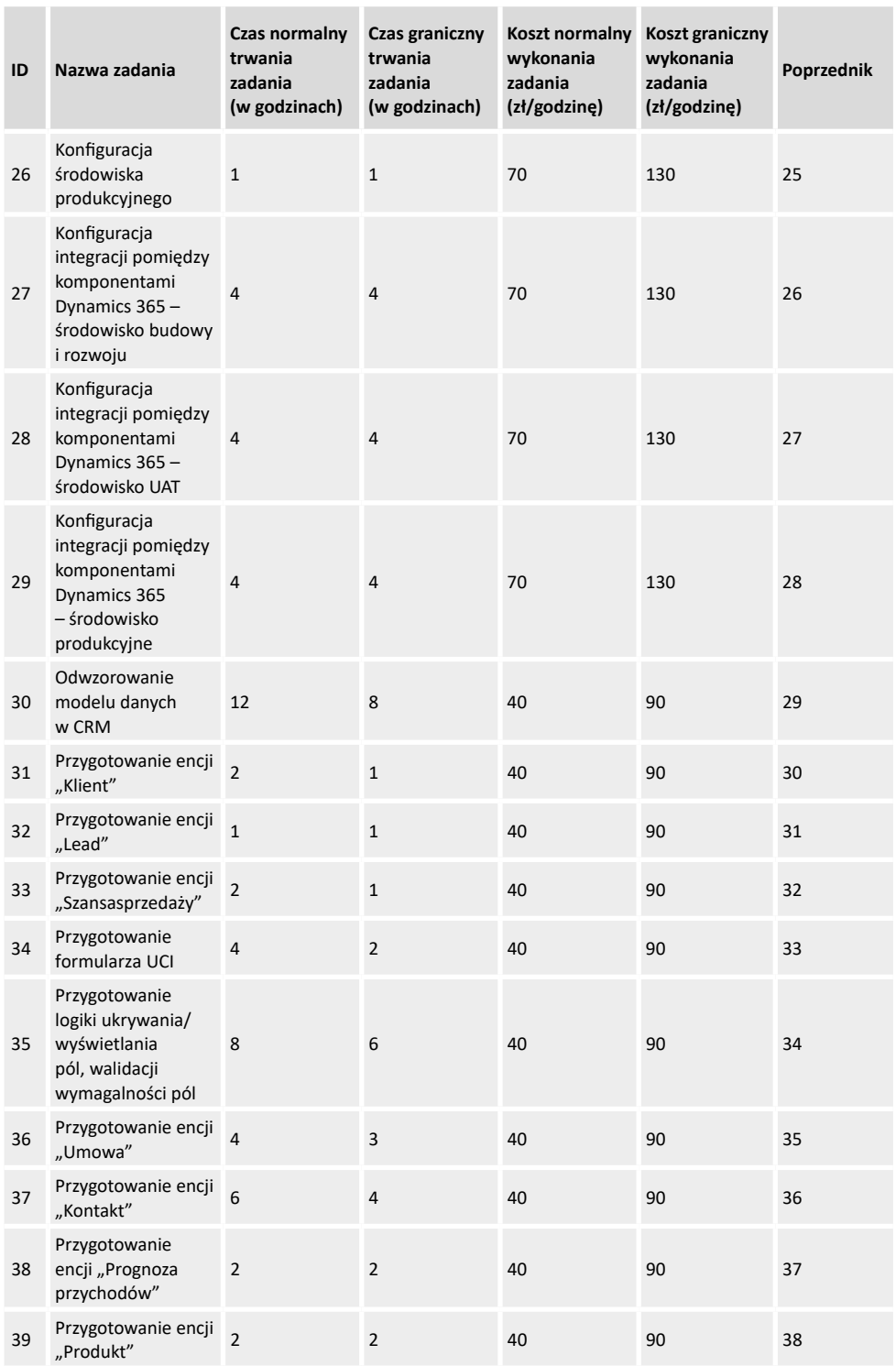

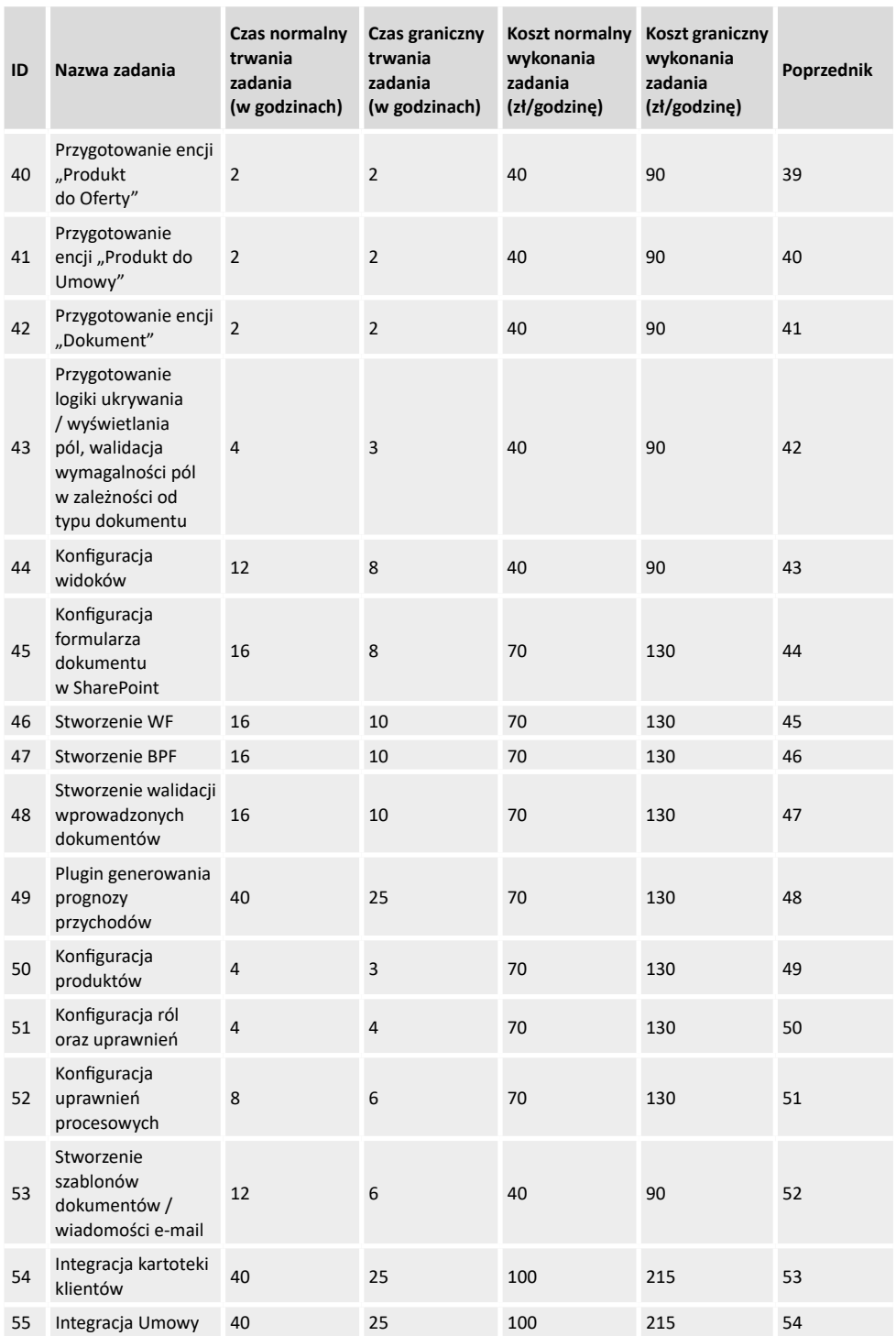

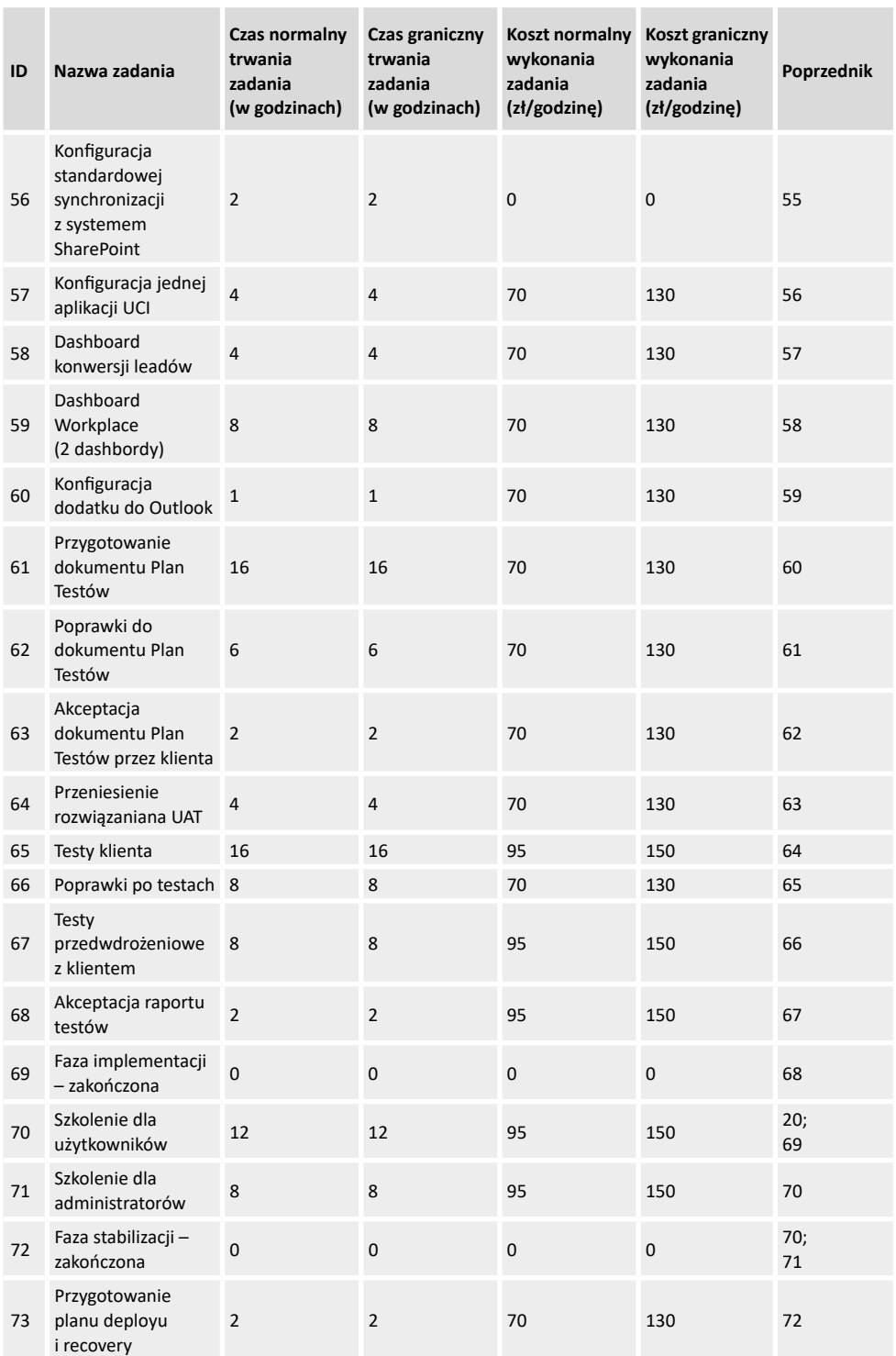

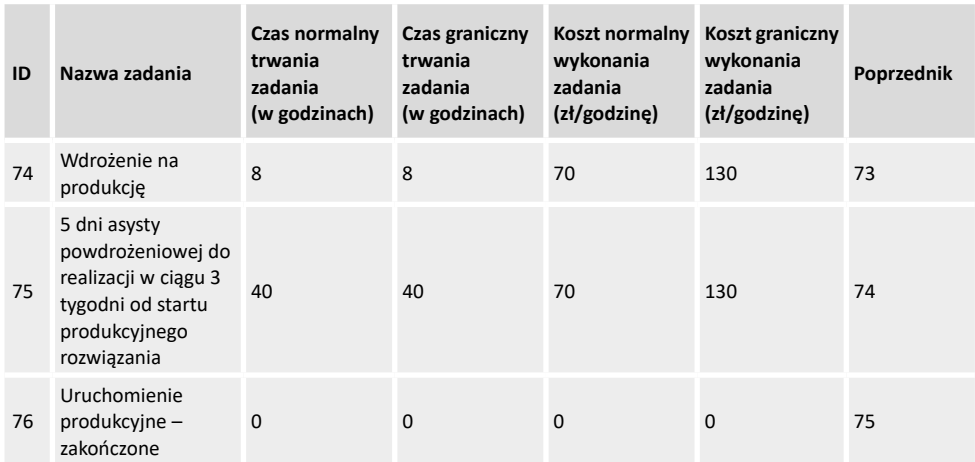

Zaprezentowane powyżej dane zostały zamieszczone w pliku Excel i użyte jako dane wejściowe do aplikacji. W wyniku uruchomienia na tych danych aplikacji została wyznaczona ścieżka krytyczna dla tego projektu, która zawiera czynności/zadania o numerach 1, 2, 3, 4, 5, 6, 7, 8, 11, 12, 13, 14, 15, 16, 17, 18, 19, 21, 22, 23, 24, 25, 26, 27, 28, 29, 30, 31, 32, 33, 34, 35, 36, 37, 38, 39, 40, 41, 42, 43, 44, 45, 46, 47, 48, 49, 50, 51, 52, 53, 54, 55, 56, 57, 58, 59, 60, 61, 62, 63, 64, 65, 66, 67, 68, 69, 70, 71, 72, 73, 74, 75 i 76. Następnie rozpoczął się iteracyjny proces optymalizacji czasowo-kosztowej kolejnych zadań, zaczynając od tych o najniższym gradiencie kosztów. Informacje o kolejnych krokach optymalizacji czasowo- -kosztowej projektu zostały zawarte w tabeli Z2.3.

**Tabela Z2.3.** Wyniki optymalizacji czasowo-kosztowej projektu za pomocą aplikacji

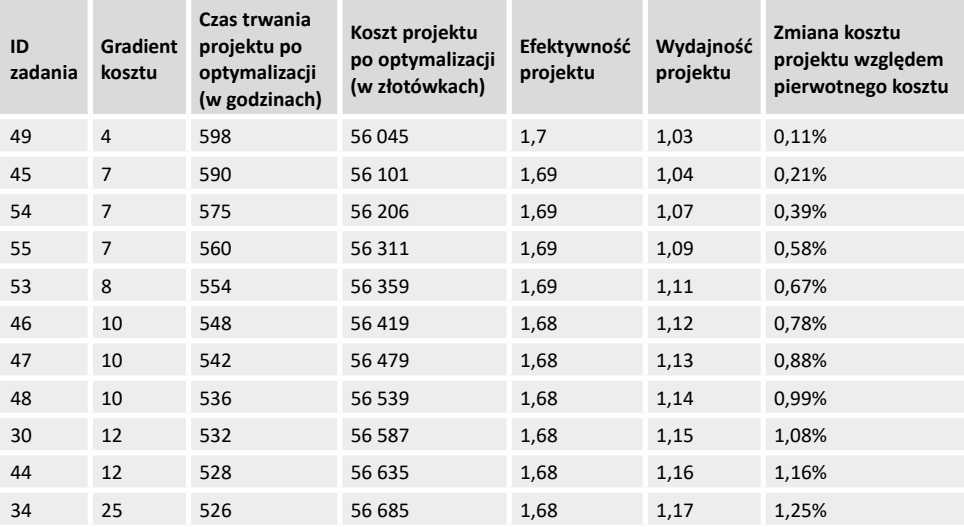

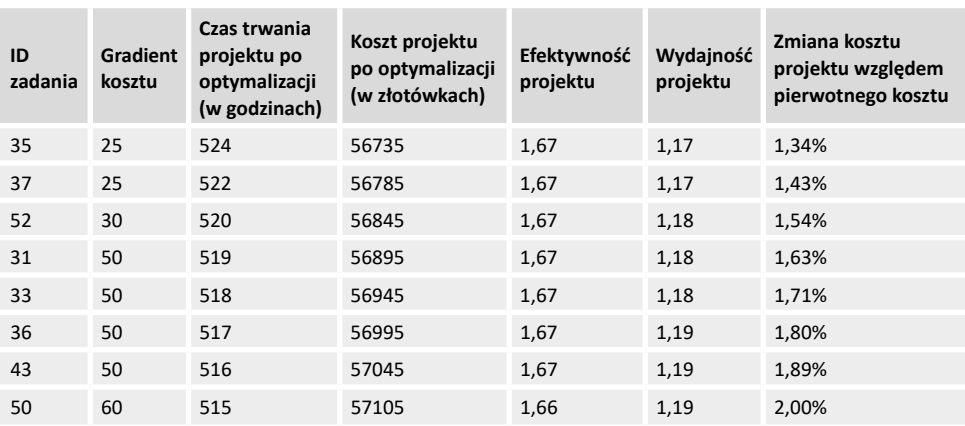

Biorąc pod uwagę powyższe dane widoczne jest, że dokonano redukcji czasu trwania projektu o 98 godzin, co stanowi przyśpieszenie o 19% względem pierwotnego czasu potrzebnego na realizację projektu. Całkowity koszt projektu po jego optymalizacji zwiększył się do 57 105 zł, co daje wzrost o 1120 zł względem pierwotnie zakładanego kosztu realizacji projektu, co jednocześnie jest widoczne w efektywności projektu, zmniejszając ją o 0,04.

Widzimy zatem, że wraz ze skróceniem czasu potrzebnego na realizację projektu zwiększał się jego koszt i zmniejszała jego efektywność w wymiarze operacyjnym. Postrzegając jednak projekt jako złożone przedsięwzięcie długookresowe, można spodziewać się, że zwiększone nakłady na sam proces projektowania (lepsze, wydajniejsze zasoby projektowe) mogą skutkować lepszym poziomem jakości i na etapie utrzymywania rozwiązań (nadzoru autorskiego) koszty nie będą wzrastać lub tempo ich wzrostu może być powolniejsze, co oznaczać może, że efektywność całkowita może mieć trend wzrostowy.